# **DESAIN DAN IMPLEMENTASI MANAGEMENT BANDWITH PADA VLAN FAKULTAS TEKNIK UNIVERSITAS PATTIMURA DENGAN ROUTER MIKROTIK CCR 1009G**

# **Safina Aihena1) , Jonny Latuny2) , A. Simanjuntak3)**

<sup>1)</sup>S1 Teknik Mesin Fakultas TeknikUniversitas Pattimura Email: [Safinaaihena09@gmail.com](mailto:Safinaaihena09@gmail.com) 2)Jurusan Teknik Mesin, Fakultas Teknik, Universitas Pattimura Email: jonny.latuny@staff.unpatti.ac.id 3)Jurusan Teknik Mesin, Fakultas Teknik, Universitas Pattimura Email: [antoni.simanjuntak.s15@gmail.com](mailto:antoni.simanjuntak.s15@gmail.com)

**Abstrak** Pembagian bandwith pada jaringan Internet Fakultas Teknik perlu ditata dengan baik agar penggunaanya lebih bermanfaat bagi para user maupun Fakultas Teknik dan lebih efisien dimanfaatkan. Jumlah user atau client pada Fakultas Teknik berjumlah ±253 client yang dilihat berdasarkan IP Address yang tersedia serta total bandwith sebesar 40 Mbps. Untuk itu perlu dilakukan management bandwith untuk mendapatkan Interkonektivitas bandwith internet yang optimal. Penelitian ini mencoba untuk menganalisa QOS (Quality Of Services) dalam jaringan sebelum dan sesudah diatur ulang dengan menggunakan metode Queue Tree berbasis IP Address. Dengan menggunakan metode queue tree, transaksi packet data akan lebih terstruktur, karena packet data akan diarahkan berdsarkan sumber, hal ini ditujukan untuk mengurangi adanya antrian packet data atau traffic berlebih di dalam yang akan menyebabkan penundaan pengiriman paket data ke router dan jaringan yang dituju. Hasil dari pengaturan ulang jaringan dengan menggunakan VLAN dan QOS ( Quality Of Services) diperoleh interkonektivitas bandwith yang optimal yaitu 40 mbps dengan QOS sebagai berikut VLAN 1010 Throughput (96,4 %), Packet Loss (0%), Delay (0 ms) Jitter (0,505 ms), VLAN 1212 Throughput (99,1%), Packet Loss (0%), Delay (1,8 ms) Jitter (1,242 ms), VLAN 1313 Throughput (95,2%), Packet Loss (0,2%), Delay (0 ms), dan Jitter (0 ms), sedangkan pada VLAN 1414 yaitu : Throughput (98,2%), Packet Loss (1,6%), Delay (0,8 ms), dan Jitter (0,080 ms).

**Kata Kunci:** Management Bandwith, Queue Tree, VLAN, QOS (Quality Of Services).

## **1. PENDAHULUAN**

#### **1.1 latar Belakang**

Bandwith merupakan nilai hitung atau perhitungan konsumsi transfer data telekomunikasi yang dihitung dalam satuan bit per detik atau yang biasa disingkat bps yang terjadi antara komputer server dan komputer client dalam waktu tertentu (Ardiansa et al, 2017). Manajemen bandwith menggambarkan kebijakan yang diterapkan dalam menajemen jaringan untuk memastikan performa jaringan yang baik dan memuaskan (Pamungkas 2016). Dalam kerangka ini, bandwith dapatdi artikan sebagai komponen sinyal frekuensi tinggi dan sinyal frekuensi rendah, frekunsi sinyal dapat diukur dalam satuan Hertz.

Sinyal suara tipikal mempunyai bandwith sekitar 3KHz, analog TV broadcast mempunyai bandwith sekitar 6 MHz (Supendar & Handriyanto 2017).

Jumlah user (*client*) pada Fakultas Teknik yang dilihat berdasarkan IP Address berjumlah ±253. Terbatasnya kuota yang diberikan oleh provider yakni 40 mbps dan tingginya kebutuhan akan internet membuat bandwith menjadi barang yang sangat mewah. Pengukuran QOS Internet pada Fakultas Teknik sebelum dimanage atau dilakukan limitasi didapatkan pada VLAN 1010 Throughput (96,4 %), Packet Loss (0%), Delay(0 ms)

dan Jitter (0 ms), sedangkan pada VLAN 1414 yaitu : Throughput (98,2%), Packetloss (1,6%), Delay (0,8 ms), dan Jitter (0,080 ms).

Bandwith yang tidak kelola secara baik akan mengakibatkan koneksi pada sebagian user (Client) menjadi lambat, hal ini terjadi diakibatkan sebagian user sedang dalam aktivitas yang menguras bandwith seperti browsing atau download. Agar trafic menjadi seimbang maka di butuhkan bandwith manager pada mikrotik (Syaifuddin et al 2013). Penggunaan internet secara massal mengakibatkan menurunya performasi jaringan seiring dengan bertambahnya pengguna jaringan (syukur, 2018) melakukan analisa management bandwith dengan metode PCQ danAuthentikasi radius. (Husain et al, 2018) melakukan penelitian mengenai Pengaturan bandwidth management dan time limitation berbasis user manajer mikrotik.

Penelitian tersebut belum menerapkan QOS (Quality Of Service ) yang merupakan teknologi yang perlus diterapkan dalam jaringan komputer untuk memberikan layanan yang optimal dan adil bagi para pengguna jaringan computer, serta memungkinkan administrator jaringan untuk menangani berbagai efek akibat terjadinya kemacetan (congestion).

Pada penelitian ini diterapkan metode Queue Tree untuk pembagian bandwith dengan parameter QOS (Quality Of Service) untuk melihat kualitas jaringan, dimana kelebihan pada metode ini transaksi packet data akan lebih terstruktur, karena packet data akan diarahkan berdsarkan koneksi asal, sehingga mengurangi adanya antrian berlebih di dalam router yang akan menyebabkan penundaan pengiriman paket data ke internet yang dituju (Martini et al 2019).

Berdasarkan uraian di atas, maka penulis tertarik untuk melakukan penelitian dengan judul **Desain dan Implementasi Management Bandwith Pada Vlan Fakultas Teknik Universitas Pattimura Dengan Router Mikrotik CCR1009G.**

### **2. METODE PENELITIAN**

#### **2.1 Waktu Dan Tempat penelitian**

Waktu penelitian dilaksanakan Juli 2021 hingga selesai pada Fakultas Teknik, Universitas Pattimura, Ambon.

#### **2.2 Variabel Penelitian**

Variable penelitian yang digunakan yaitu variabel Bebas dan vari abel terikat.Variable bebas adalah variable yang mempengaruhi, sedangkan variable terikat adalah variable yang dipengaruhi. Maka dalam penelitian ini :

### **2.2.1 Variable bebas(x)**

Yang menjadi variable bebas dalampenelitian ini adalah :

- kapasitas bandwith (mbps)

### **2.2.2 Variable terikat (y)**

Yang menjadi variable terikat dalam penelitian ini adalah: - Quality Of Services (QOS) dalam satuanMbps dan ms dari hasil ping. Secara matematik dapat Dinyatakan sebagai berikut:

 $y = f(x)$ Maka :  $QOS = f(mbps)$ 

#### **2.3 Topologi Jaringan**

Dalam merancang sebuah jaringan pertama-tama perlu dilakukan desain sebuah topologi jaringan agar dapat mengetahui bagaimana masing-masing komputer atau host dalam jaringan komputer dapat saling berkomunikasi satu sama lain. Pada gambar 4.1 diperlihatkan jaringan yang didesain di mana menggunakan jaringan intenet berbasis VLAN (*virtual local area network*) yang dibagi menjadi masingmasing yaitu vlan 192 (lantai 1 Fakultas Teknik), 1010 (lantai 2 Fakultas Teknik), 1212 (lantai 3 FakultasTeknik), dan 1313 (Gedung Akademik), dengan setiap lantai pada fakultas Teknik mempunyai switchnya masing-masing. Kemudian dari switch di bagi ke masing-masing komputer . bit (binary digit ) adalah satuan terkecil dala m computer. Dalam penulisan ini metode penelitian yang

di gunakan yaitu : Saat ini dikenal 2 jenis IP Address yaitu IPv4 (32 bit) dan IPv6 (64 bit), bit (binary digit) adalah satuan terkecil dalamkomputer.

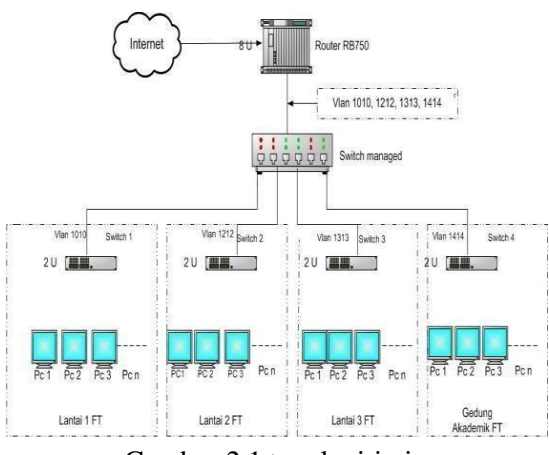

Gambar 2.1 topologi jaringan

Pada penelitian ini pembagian range IP Address menggunakan vlan 1212 dan 1313 di mana ip address pada vlan 1212 yaitu dimulai dengan ip 192.168.112.1 sampai 192.168.112.254. IP Address adalah sebuah alamat yang diberikan kepada setiap perangkat yang terkoneksi pada jaringan. Saat ini dikenal 2 jenis IP Address yaitu IPv4 (32 bit) dan IPv6 (64 *Service Provider* (ISP) untuk digunakan oleh *user*. Setelah dilakukannya konfigurasi pada komputer yang bertugas menjadi *server* maka langkah selanjutnyaa dalah penentuan *IP Address*. Penentuan *IP Address* ini bertujuan untuk mendaftarkan *IP Address* mana saja yang akan digunakan untuk *browsing*. Selanjutnya melakukan konfigurasi aturan untuk menentukan maksimal *bandwidth* dan limit yang akan diterapkan.

#### **2.4 Desain Penelitian**

Dalam penulisan ini metode penelitian yang di gunakan yaitu :

#### • Testing

Setelah *simple queue* berhasil dibuat, maka kita dapat melakukan pengujian dengan melakukan downloaddari

komputer *client* yang akan di uji. Apabila pada *queue* terpantau warna merah berarti *client* tersebut telah mencapai batas limit bandwith yang telah di setting dan jika berwarna kuning berarti *client* tersebut sudah mendekati batas limit bandwidth.

• Implementasi

Untuk implementasi dapat dilakukan setelah semua konfigurasi telah selesai dilakukan. implementasi dilakukan dengan menggunakan WinBox sebagai salah satu *tools* yang digunakan untuk melihat atau mengamati sistem yang akan diterapkan. Sebelum masuk kedalam WinBox terdapat sebuah *interface* yang harus dilakukan untuk diisi dengan *IPAddress* dan login. *IP Address* berfungsi sebagai jalur untuk masuk kedalam WinBox, serta login berfungsi untuk masuk kedalam WinBox sebagai admin. Selain itu untuk menggunakan WinBox dibutuhkan koneksi*internet.*

Analisa Kebutuhan

Kebutuhan untuk dibangunnya manajemen *bandwidth* guna untuk membatasi penggunaan *internet* biasanya menggunakan kuota *bandwidth* yang terbatas dari ISP, *user* yang terkoneksi ke *router* mikrotik, WinBoxmikrotik, dan fitur *queue* pada*router* mikrotik.

• Desain

Pada tahap ini penulis melakukan perancangan topologi jaringan yang akan di bangun dan di lanjutkan dengan mengkonfigurasi komputer yang bertugas sebagai *server* yaitu melakukan manajemen *bandwidth* dari *Internet.*

#### **2.4 Software Dan Hardware**

- 1. Software
	- Adapun software yang digunakan yaitu a. Winbox
	- b. Microsoft Visio
	- a. Iperf
	- 2. Hardware
		- a. Mikrotik CCR 1009G
		- b. Laptop acer

c. Kabel Jaringan

#### **2.5 Flowchart Penelitian**

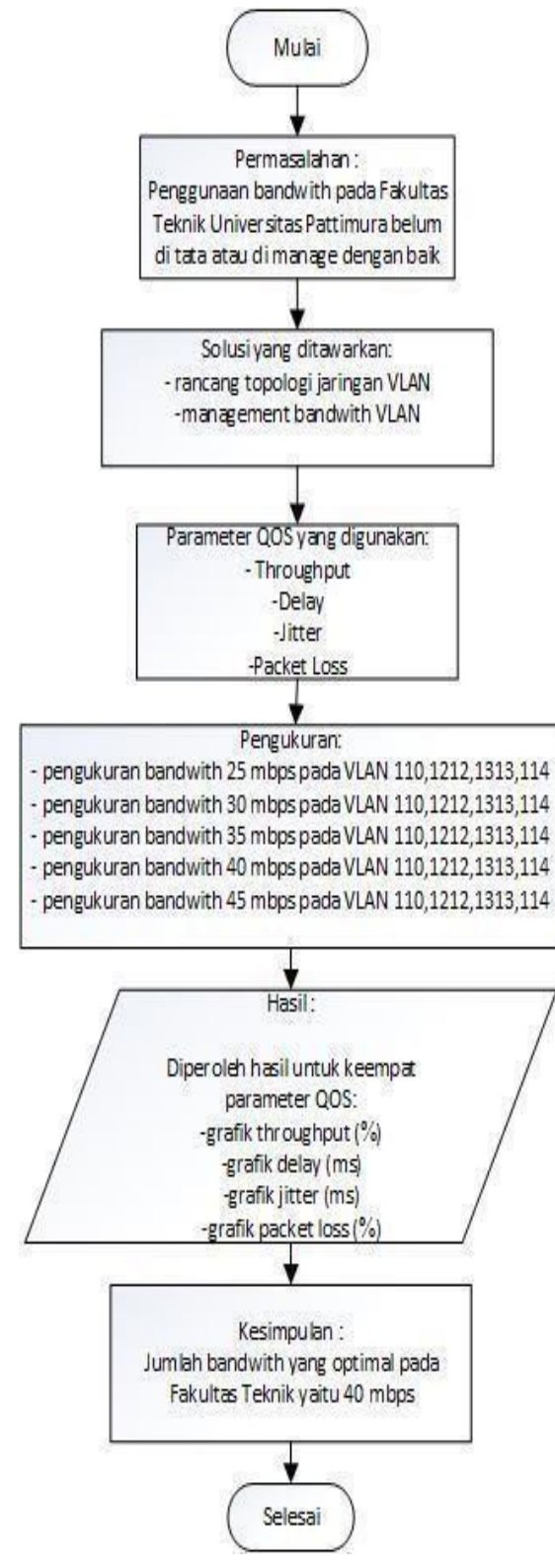

Gambar 2.2 flowchart penelitian

#### **2 HASIL DAN PEMBAHASAN 2.1 Traffic Penggunaan Internet**

Pada gambar 4.1 dapat dilihat traffic penggunaaan internet pada fakultas teknik yakni pada Vlan 110, Vlan 1212, Vlan 1313, dan Vlan 114 dimana pada traffic dibawah ini menunjukan jumlah pemakaian dan waktu pemakaian dalam satua bit per second.

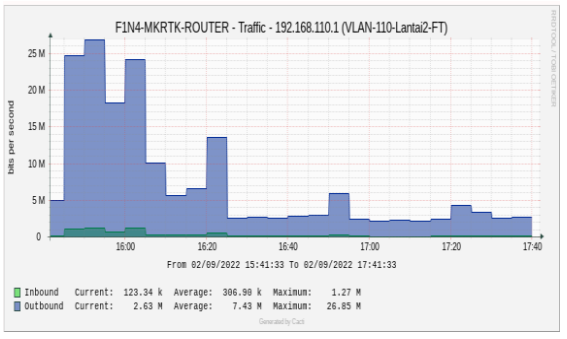

Gambar 3.1 traffic penggunaan internet FT 1

# **2.2 Grafik Throughput**

Hasil pengukuran salah satu parameter dari QOS (Quality of Services) yaitu throughput dengan memvariasikan kelima Mbps yakni 25 sampai dengan 45 mbps, dapat dilihat bahwa nilai Throughput dengan besar kapasitas Mbps yang didapat tidak selalu bagus.

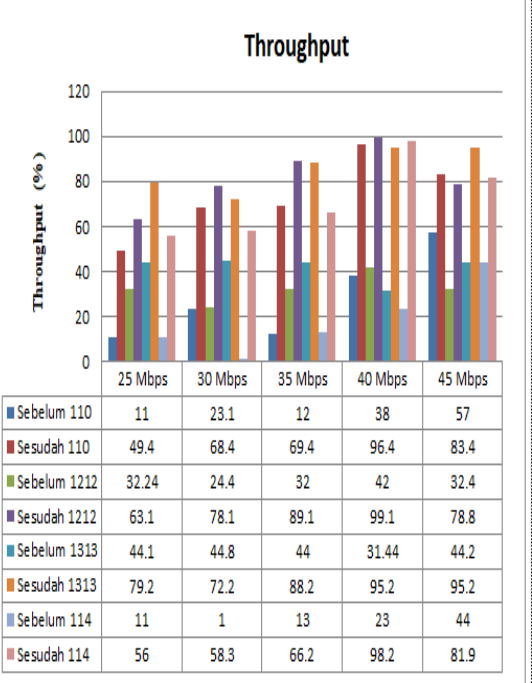

Gambar 3.2 Grafik Throughput

#### Delay 700 600 500  $\widehat{\mathbf{g}}$ 400  $\frac{1}{2}$ 300  $200$ 100  $\frac{1}{\frac{35 \text{ Mbps}}{35 \text{ Mbps}}}$  $\overline{\phantom{a}}$  $45 \text{ Mbps}$  $\circ$ 30 Mbps 25 Mbps 40 Mbps Sebelum 110 506 605 279  $\overline{112}$ 188 Sesudah 110 260  $77$ 33  $\circ$ 35.4 Sebelum 1212 28 88  $\overline{29}$  $\overline{25}$ 5 Sesudah 1212  $\overline{1.8}$  $8.1$  $8.1$  $\overline{4}$ 29 Sebelum 1313 20.9 29  $22$ 24 20.95 Sesudah 1313 7.48  $7.4$  $5.7$  $\overline{\circ}$  $7.5$ Sebelum 114 155 109  $74$  $\overline{57}$  $\overline{27}$ Sesudah114  $\overline{98}$  $\overline{37}$  $\overline{\mathbf{8}}$  $\overline{0.8}$  $\overline{0.9}$

#### **2.3 Grafik Delay**

Gambar 3.3 Grafik Delay

Dari hasil pengukuran gambar 3.3 dilihat bahwa variasi bandwith (Mbps) dari 45 mbps hingga 25 mbps memperlihatkan apabila total bandwitnya semakin besar maka limit bandwit per masing-masing VLAN juga semakin besar, akan tetapi kurang berpengaruh pada saat pengukuran QOS akan mendapatkan kualitas jaringan yang baik. Pada variasi total banwith 25 mbps dilihat pada Vlan 110 sampai dengan VLAN 114 delay yang didapat sebelum limitasi yakni berkisar dari 50 ms, hingga 20,9 ms dan sesudah sebesar 260 ms sampai dengan 4 ms pengukuran delay yang di dapat tidak terlalu berbeda setelah dilakukan management bandwith.

#### **2.4 Grafik Jitter**

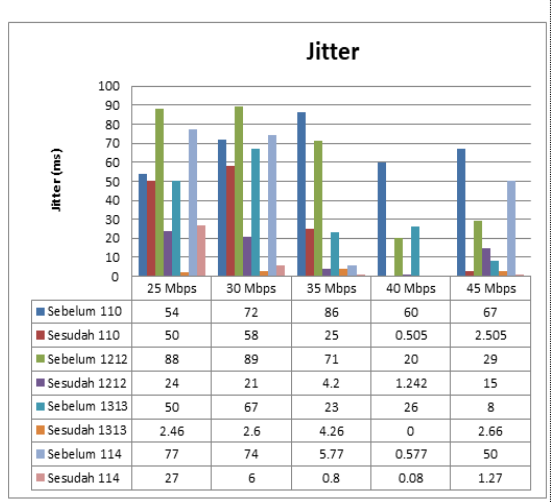

Gambar 3.4 Grafik Jitter

Hasil penelitian dengan memvariasikan kelima variasi bandwith pada jaringan seperti yang terlihat pada grafik 3.4 bahwa semakin besar total bandwith (mbps) semakin bagus pengukuran QOS yang di dapat, akan tetapi tidak seperti itu karena pada total bandwith 45 mbps di dapat pengukuran jitter yang kurang stabil, di mana untuk rata-rata nilai jitter (ms) pada VLAN 110. VLAN 1212, VLAN 1313, VLAN 114 yang jelek didapat pada total pengukuran 25 mbps yaitu bekisar antara 50-2,46 ms hal ini di karenakan kecilnya bandwith yang tidak setara dengan pemakaian serta jumlah pengguna dan untuk rata-rata nilai jitter (ms) yang bagus didapat pada variasi 40 mbps yang berkisar antara 1,242 hingga 0 ms hal ini dikarenakan pembagian atau limitasi bandwith yang sesuai dengan jumlah user.

#### **2.5 Grafik Packet Loss**

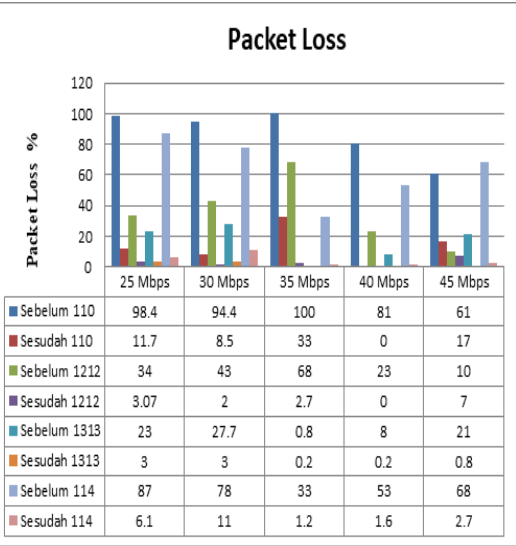

Gambar 3.5 Grafik Packet Loss

Hasil penelitian dengan memvariasikan kelima variasi bandwith pada jaringan seperti yang terlihat pada grafik 3.5 bahwa semakin besar total bandwith (mbps) semakin bagus pengukuran QOS yang di dapat, akan tetapi tidak seperti itu karena pada total bandwith 45 mbps di dapat pengukuran packet loss yang kurang stabil, di mana untuk rata-rata nilai packet loss(%) pada VLAN 110. VLAN 1212, VLAN 1313,

VLAN 114 yang bagus didapat pada variasi 40 mbps yang berkisar antara 1,6% hingga 0% hal ini dikarenakan pembagian atau limitasi yang sesuai dengan jumlah user serta penggunaan internet yang stabil.

## **4. KESIMPULAN DAN SARAN**

Berdasarkan penelitian yang telah dilakukan maka diperoleh hasi-hasil sebagai berikut : Topologi VLAN yang digunakan atau diteliti menghasilkan pembagian bandwith yang optimal adalah 40 mbps. Dengan Quality of Services dari jaringan VLAN sebagai berikut :

VLAN 1010 Throughput (96,4 %), Packet Loss (0%), Delay (0 ms) Jitter (0,505 ms), VLAN 1212 Throughput (99,1%), Packet Loss (0%), Delay (1,8 ms) Jitter (1,242 ms), VLAN 1313 Throughput (95,2%), Packet Loss (0,2%), Delay (0 ms), dan Jitter (0 ms), sedangkan pada VLAN 1414 yaitu : Throughput (98,2%), Packet Loss (1,6%), Delay (0,8 ms), dan Jitter (0,080 ms).

# **DAFTAR PUSTAKA**

- [1] Asrowardi, I. (2008). Skema Pengalamatan Ip Address Pada Desain Jaringan Komputer Local Area Network (Lan) Menggunakan Metode Subnetting. Jurnal Ilmiah ESAI, 2(2), 54-66.
- [2] Ardiansa, G. F. E., Primananda, R., Hanafi, M. H. (2017).Manajemen Bandwidth dan Manajemen Pengguna pada Jaringan Wireless Mesh Network dengan Mikrotik. Jurnal Pengembangan Teknologi Informasi dan Ilmu Komputer e-ISSN, 2548,964X
- [3] Eko, S. C., & Pastima, S. (2017). Quality of service of gsm.A comparative internet access analysis of provider in Batam. *International Journal of Open Information Technologies*, *5*(6).
- [4] Fadhilah, D. Model Perhitungan Kebutuhan Bandwidth pada Jaringan Internet PT XYZ dengan Metode Monte Carlo.
- [5] Husain, H., Anggrawan, A., Santoso, H., Sihotang, H. T., Pyanto, D., & Hidayat, F. R. (2018).Pengaturan Bandwidth Management Dan Time Limitation Berbasis User Manajer Mikrotik. *Jurnal Mantik Penusa*, *2*(2).
- [6] Kurnia, D. (2017). Analisis QoS Pada Pembagian Bandwidth Dengan Metode Layer 7 Protocol, PCQ, HTB Dan Hotspot Di SMK Swasta Al-Washliyah Pasar Senen. *CESS (Journal of Computer Engineering, System and Science)*, *2*(2), 102-111
- [7] Komputer, L. P. K. I. T. (2017). Jaringan Komputer.
- [8] Komputer, M. K. J., & Primartha, R. (2021). *Modul Kuliah Jaringan Komputer* (Vol. 1). Ojolinux
- [9] Martini., Elly M., & Dickshan A. K. (2019). Implementasi Manajemen Bandwith Menggunakan Metode Queue Tree (Vol. 5).
- [10] Pamungkas, C. A. (2016). Manajemen bandwith menggunakan mikrotik routerboard di politeknik indonusa surakarta. *Jurnal Informa*, *1*(3), 17-22.
- [11] Profil Fakultas Teknik Universitas Pattimura, Ambon (2020). [\(https://fatek.unpatti.ac.id/history/](https://fatek.unpatti.ac.id/history/))
- [12] Rifai, B. (2017) "Management Bandwidth Pada Dynamic QueueMetode Per Connection Queuing," *J. Ilmu Pengetah.dan Teknol.Komput.*, vol. 2, no. 2, pp. 73– 79.
- [13] Syukur, A. (2018) "Analisis Management Bandwidth Menggunakan Metode Per Connection Queue (PCQ) dengan Authentikasi RADIUS"IT Journal Research and Development Vol.2, No.2.
- [14] Rifai, B. (2017) "Management Bandwidth Pada Dynamic QueueMetode Per Connection Queuing," *J. Ilmu Pengetah.dan Teknol.Komput.*, vol. 2, no. 2, pp. 73– 79.
- [15] Syukur, A. (2018) "Analisis Management Bandwidth Menggunakan Metode Per Connection Queue (PCQ) dengan Authentikasi RADIUS"IT Journal Research and Development Vol.2, No.2.
- [16] Setiawan, S., & Maulana, M. (2018).Penggunaan Metode Suharyanto, C. E. (2020). Implementasi Manajemen Bandwidth Menggunakan Metode Queue Tree Pada Jaringan Internet. Innovation in Research of Informatics (INNOVATICS), 2(2).Simple Queue Dalam Manajemen Bandwidth. *Jurnal Teknologi Informatika dan Komputer*, *4*(2),60- 63.
- [17] Sulistiyono, S. (2020). PERANCANGAN JARINGAN VIRTUAL PRIVATE NETWORK BERBASIS IP SECURITY MENGGUNAKAN ROUTER MIKROTIK. *PROSISKO: Jurnal Pengembangan Riset dan Observasi Sistem Komputer*, *7*(2), 150-164.
- [18] Syafrizal, M. (2005). *Pengantar jaringan komputer*. Penerbit Andi.
- [19] Suharyanto, C. E. (2020). Implementasi Manajemen Bandwidth Menggunakan Metode Queue Tree Pada Jaringan Internet. Innovation in Research of Informatics (INNOVATICS), 2(2).
- [20] Syaifuddin, A., Yunus, M., & Sundari, R. (2013). Perbandingan metode simple queues dan queues tree untuk optimasi manajemen bandwidth jaringan komputer di

stmik ppkia pradnya paramita malang. Jurnal Teknologi Informasi: Teori, Konsep, dan Implementasi, 4(2), 60-74.

[21] Wongkar, S., Sinsuw, A. A., & Najoan, X. (2015).Analisa Implementasi Jaringan Internet dengan Menggabungkan Jaringan LAN dan WLAN di Desa Kawangkoan Bawah wilayah Amurang II. *Jurnal Teknik Elektro dan Komputer*, *4*(6), 62-68.